## **OBTENCIÓN DE COORDENADAS GNSSX Y GNSSY**

Para la obtención de las coordenadas GNSSX y GNSSY es necesario recurrir a un visor de información geográfica que proporcione las mismas. Algunos de los visores que podemos utilizar son:

<https://sigpac.mapama.gob.es/fega/visor/> <https://www.google.es/maps/> <http://www.rep-gnss.es/>

Por ejemplo, nos vamos a apoyar en el visor Google Maps. Los pasos a seguir serían:

1 – Localizamos la ubicación exacta en la que vamos a instalar el equipo de recarga.

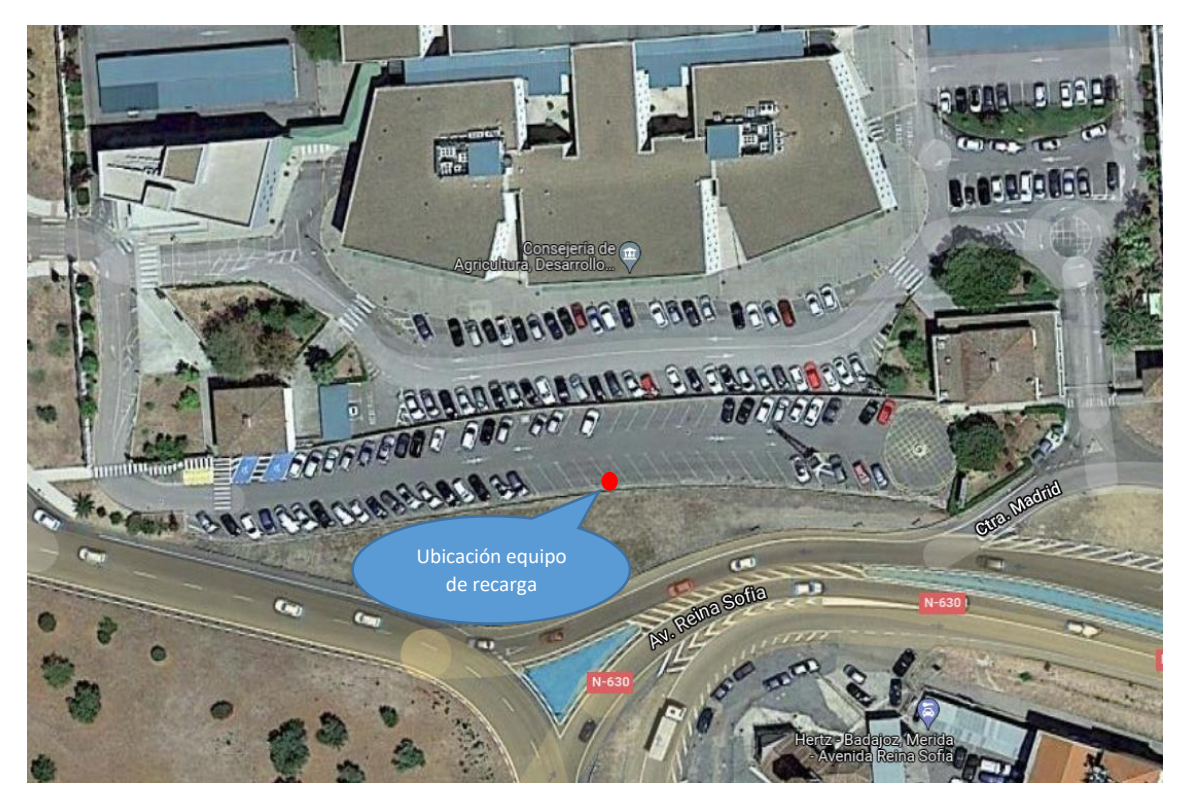

2 – Si nos desplazamos con el ratón hasta la ubicación exacta y hacemos click con el botón derecho, se abre una ventana indicando las coordenadas GNSSX y GNSSY.

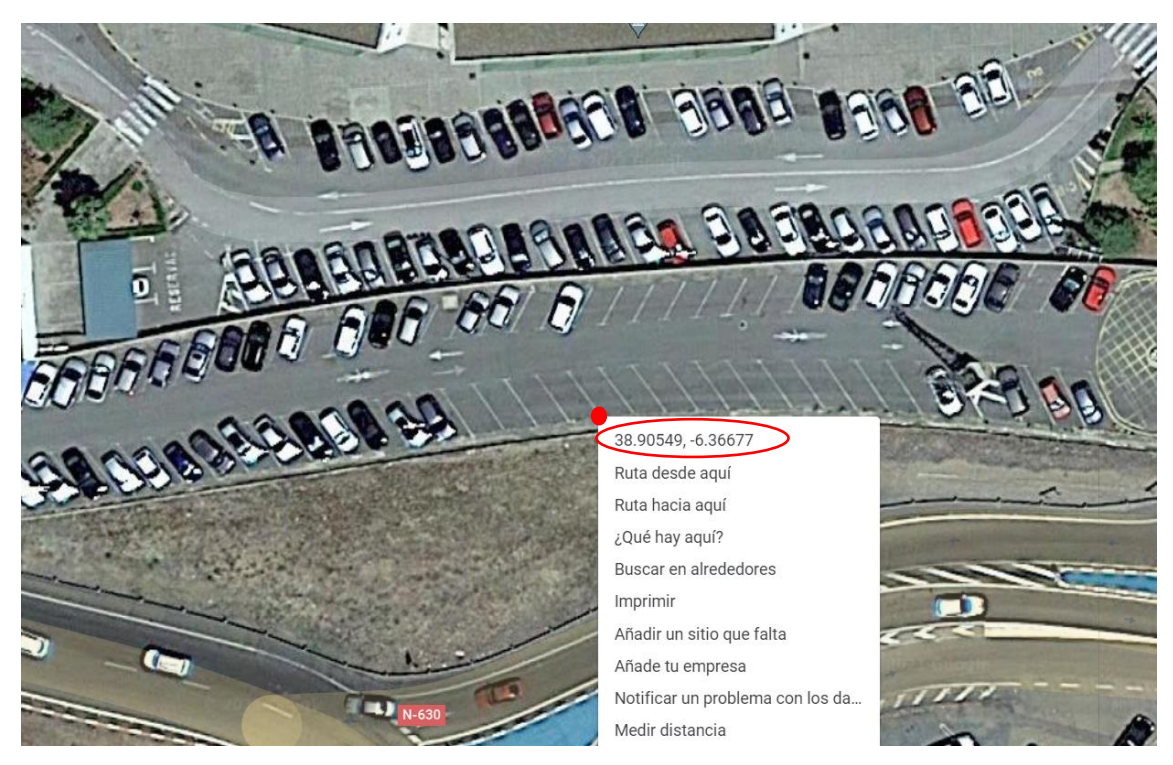

3 – Las coordenadas obtenidas serán las que se indiquen junto con la dirección en el apartado 6.2.3 de la solicitud:

**GNSSX: -6.36677 GNNSXY: 38.90549**